# **ITES Mobile Procurement Made Easy**

## **Place an order**

Complete the relevant form on the CP&I intranet http://onsite.capitasymonds.co.uk/IT-[Support/Pages/Mobile-Phones.aspx](http://onsite.capitasymonds.co.uk/IT-Support/Pages/Mobile-Phones.aspx)

Ensure the form is sent to the appropriate approver (details within form)

Once approved forward, with approval with the completed form to Procurehelp@capita.co.uk

### **Get an Order Update**

You can call 0844 826 0288 or email [procurehelp@capita.co.uk](mailto:procurehelp@capita.co.uk)

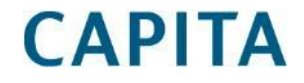

**IT Enterprise Services** 

**ITES Mobile Procurement Made Easy**

## **Device Configuration**

## **Real Estate**

Once you received your device please raise a case via the Service Desk to have it configured for email/mobile iron

#### **Non-Real Estate**

Complete the "CAPITA Mobile Secure" form on the CP&I intranet http://onsite.capitasymonds.co.uk/IT-[Support/Pages/Mobile-Phones.aspx](http://onsite.capitasymonds.co.uk/IT-Support/Pages/Mobile-Phones.aspx)

Ensure the form is sent to the appropriate approver (details within form)

Once approved forward, with approval with the completed form to SCTO@capita.co.uk

**IT Enterprise Services** 

**More information on device configuration and guides are available here: [http://capitaconnections.capita.zone/my-capita/my-it-and-office-support/phones-and-tablets/capita](http://capitaconnections.capita.zone/my-capita/my-it-and-office-support/phones-and-tablets/capita-mobile-secure.aspx)mobile-secure.aspx**

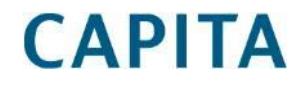